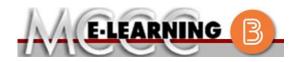

## ONLINE COURSE INFORMATION Fall 2021 Semester

| COURSE: IAS 103 L2                                                                                                    | INSTRUCTOR: W. Hilliker                                                                                                    |
|----------------------------------------------------------------------------------------------------|----------------------------------------------------------------------------------------------------|
| Information Security Principle                                                                                                    | EMAIL: whilliker@monroeccc.edu                                                                                                    |
| <ul> <li>There are many benefits of online courses at MCCC:</li> <li>Less restrictive scheduling</li> <li>Convenience</li> <li>Intensive self-study</li> <li>Course materials are accessible 24 hours a day 7 days a week</li> <li>Some students struggle in an online format while other students excel. Students who excel in an online format are:</li> <li>Highly self-motivated</li> <li>Have strong computer skills</li> <li>Possess good time management skills</li> <li>Know how to study independently</li> <li>Possess good communication skills</li> <li>Online classes at MCCC are NOT self-paced. Instruction is delivered in an entirely webbased format. Students must complete exams, assignments, etc. by specified due dates. Some exams and assignments may be required to be completed at an authorized</li> </ul> | Brightspace         Online courses use Brightspace course management system as the means of communication between the students and the instructor.         It is the student's responsibility to be able to log into Brightspace and maintain his or her computer setup to work properly with Brightspace.         The Brightspace Login can be found on the College's webpage, www.monroeccc.edu.         Brightspace courses are made available to students on the day the course begins.         Please see the Start Date below. |
| <ul> <li>Internet connection; technical issues are NOT acceptable excuses for not keeping up</li> </ul>                                                                                                    | MCCC Student Email<br>It is essential that online students use their<br>MCCC student email account. This will be the<br>primary means of email communication<br>between you and your instructor. For more<br>information about activating your MCCC<br>student email account, visit the college's<br>webpage at <u>www.monroeccc.edu</u> .                                                                                                    |
| <ul> <li>With due dates</li> <li>Having access to a printer if needed for personal use of online materials</li> <li>It is the student's responsibility to log into Brightspace multiple times each week to keep up with communication, assignments and other coursework.</li> </ul>                                                                                                    | NEED HELP?<br><u>BRIGHTSPACE HELP DESK</u> : 734.384.4328<br>or <u>elearning@monroeccc.edu</u><br><u>COLLEGE EMAIL</u> : 734-384-4328<br><u>WEBPAL</u> : 734-384-4333                                                                                                    |

| COURSE<br>DESCRIPTION                                              | <ul> <li>Provides an introduction and overview of information security/assurance for incoming students. This course will enhance technical, communication, problem solving and teaming skills, as they relate to the study of Information Security and Information Assurance. This course will also cover a broad spectrum of pertinent IS/IA base information, including voice and data network connectivity. In addition, an introduction to cryptography, intrusion detection systems, data firewalls, malicious software, information operations and warfare, and denial of service attacks, regulations, law and governance.</li> <li>The complete Outline of Instruction can be found at <a href="http://www.monroeccc.edu/outlines/">http://www.monroeccc.edu/outlines/</a>.</li> </ul>                                                                                                    |
|--------------------------------------------------------------------|----------------------------------------------------------------------------------------------------|
| COURSE BEGINS                                                      | Wednesday, August 25, 2021                                                                                                    |
| COURSE ENDS                                                        | Monday, December 13, 2021                                                                                                    |
| REGISTRATION<br>PROCESS                                            | Students must register for the course through the College's regular registration process.<br>If you are a first-time online student at MCCC you must complete an online orientation course (ONL-001). You will be automatically enrolled into the online orientation course, which will provide you with critical information on the technical, study, reading and writing skills necessary to be a successful online student. This course will be listed in your MyCourses module in Brightspace and there will be 4 modules to complete. Please note that all four modules will NOT be visible when you first login, but will become visible once you complete the requirements for each module. Please complete <b>FL2021-ONL-001-L1 by August 21, 2021</b> . Failure to complete the online orientation by the above date may result in <u>deregistration from your Fall 2021 online course</u> . |
| PROCTORED<br>EXAMS OR<br>ASSIGNMENTS                               | None, all coursework is completed online.                                                                                                    |
| Additional<br>Information:<br>Proctored<br>Exams or<br>Assignments | <b>Some</b> online classes require students to take exams at authorized, proctored locations. Test proctoring centers are authorized testing locations where a staff person administers a test or assignment. If students are not able to arrange transportation to MCCC's main campus for testing, a proctored test site must be arranged. Students near the MCCC campus can take the test in the Testing Center. Additional information on the Testing Center can be found at <a href="https://www.monroeccc.edu/testing">https://www.monroeccc.edu/testing</a> . It is the student's responsibility to make arrangements for proctoring with his or her instructor. Students should also be aware that some testing sites have service fees, which are the responsibility of the student.                                                                                                    |

| Course<br>Materials<br>and Textbook<br>Information | <ul> <li>Textbook information can be found on the MCCC Bookstore's webpage, <a href="http://www.monroeccc.edu/bookstore/">http://www.monroeccc.edu/bookstore/</a>. Textbook information is posted approximately one month prior to the beginning of the semester. IMPORTANT: Please ensure you are validating the entire course name and number when searching for and selecting books to purchase on the Bookstore website. Required texts for classes can vary depending on instructors or if the classes are being held online.</li> <li>Please contact the MCCC Bookstore for additional information, 734.384.4140.</li> </ul> |                                                                                                    |                                                                                                    |   |  |
|----------------------------------------------------|----------------------------------------------------------------------------------------------------|----------------------------------------------------------------------------------------------------|----------------------------------------------------------------------------------------------------|---|--|
| Course<br>Expectations                             | It is expected students enrolled in this section of IAS 103 know how to:<br>(1) use their my.monroeccc.edu email account, (2) send email with<br>attachments, (3) open email attachments, (4) compress/zip files and/or<br>folders, (5) download and extract files from zipped folders, (6) use basic<br>Windows file management features such as saving files, copying files and<br>creating folders. Further students will participate in online discussion<br>boards, complete the assigned readings, complete online quizzes/tests and<br>be proactive with questions and concerns.                                            |                                                                                                    |                                                                                                    |   |  |
|                                                    | Browser Requirements:                                                                                                    |                                                                                                    |                                                                                                    |   |  |
|                                                    | Desktop Support                                                                                                    | 1                                                                                                    | 1                                                                                                    |   |  |
|                                                    | Browser                                                                                                    |                                                                                                    | Maintenance Browser                                                                                                    |   |  |
|                                                    | Microsoft®                                                                                                    | Version(s)                                                                                                    | Version(s)                                                                                                    |   |  |
|                                                    | Edge                                                                                                    | Latest                                                                                                    | N/A                                                                                                    |   |  |
| Brightspace<br>System<br>Requirements              | Mozilla®<br>Firefox®                                                                                                    | Latest, ESR                                                                                                    | N/A                                                                                                    |   |  |
|                                                    | Google®<br>Chrome™                                                                                                    | Latest                                                                                                    | N/A                                                                                                    |   |  |
|                                                    | Apple®<br>Safari®                                                                                                    | Latest                                                                                                    | N/A                                                                                                    |   |  |
|                                                    | requirements, please<br>https://documentage<br>browser_support.htm<br>and access the Dese<br>Software Requires<br>Download/access<br>1. Go to <u>www.</u><br>2. Next click of<br>another win<br>3. Click EMAIL<br>address (e.g.                                                                                                    | tion.brightspace.com/El<br>tm?Highlight=browser<br>sktop support section.<br>ements<br>as web-based Microsoft<br>monroeccc.edu and click<br>n EMAIL from the list of<br>dow<br>LOGIN, then log in with | Office applications:<br>k CURRENT STUDENTS<br>links on the left, it will oper<br>your entire MCCC email<br>honroeccc.edu) and your em | n |  |

|                                | <ul> <li>4. Click on the <b>9-dot square</b> in the upper left corner next to the word "Outlook", some Office Suite icons appear</li> <li>5. Click on the <b>Office 365 with an arrow</b> link, more Office Suite icons appear</li> <li>6. Finally, click on the <b>Install Office link</b> and follow the instructions *NOTE there are links in the instructions if you have difficulties installing the software. Please use those links to resolve any possible installation issues.</li> <li>FYI - You will not be able to download Microsoft Office until the first day of the semester.</li> <li><b>Other System Recommendations</b></li> </ul> |
|--------------------------------|----------------------------------------------------------------------------------------------------|
|                                | <ul><li>Broadband internet connection</li><li>Webcam</li></ul>                                                                                                    |
|                                | PC or Mac computer systems with Windows 10 (or Mac equivalent OS) is required.                                                                                                    |
| Computer<br>Requirements       | <ul> <li>Chromebook Use Limitations: Chromebooks cannot be used for courses requiring Microsoft Office applications (e.g., CIS 130, CIS 109, etc.).</li> <li>Additionally, Chromebooks may not work with when taking quizzes requiring <u>Respondus Lockdown browser</u> in Brightspace.</li> <li>Mac Computer Use Limitations: The Microsoft Access application does not work on a Mac.</li> </ul>                                                                                                    |
| COURSE<br>SPECIFIC<br>SOFTWARE | It is required for student to purchase Cengage Unlimited for this section which will provide access to course work and an electronic textbook.                                                                                                    |
| WHERE DO<br>STUDENTS START     | On the first day of the semester the course will open. On that day, you should log into the class as instructed above. You will find instructions for the class there.                                                                                                    |
|                                | It is required for student to purchase Cengage Unlimited for this section which will provide access to course work and an electronic textbook.                                                                                                    |
| Other<br>Information           | If you buy a printed textbooks bundle, this course has a very specific textbook and Cengage/SAM access code bundle. This specific bundle is available at the college bookstore. Other online bookstores do not always offer the correct bundle.                                                                                                    |
|                                | To login to <b>Brightspace, E-mail, or WebPal</b> , go to <u>www.monroeccc.edu</u><br>and click on CURRENT STUDENTS on the menu bar, then click on<br>Brightspace, email, or WebPal from the links that appear on the left side of<br>the screen.                                                                                                    |
| Student Login<br>Information   | <b>Brightspace</b> - Login to Brightspace using your unique MCCC Webpal username (i.e., the first part of your MCCC email address) and 7-digit student ID number for your password (or whatever password you use for your MCCC college email account).                                                                                                    |
|                                | <b>E-mail</b> - Your email address is your MyWebPal user name followed by @my.monroeccc.edu (i.e. jsmith12345@my.monroeccc.edu). Your password is your seven-digit student ID number (including leading zeros).                                                                                                    |

|        | <b>WebPal</b> - You need a WebPAL user ID and a password to access WebPAL.<br>Your WebPAL user ID is usually your first initial and last name (i.e. Mary<br>Smith = msmith). To find your user ID, click on " <i>What's My User ID</i> ?"<br>on the WebPAL home page. Your initial password is your six-digit birthdate<br>(i.e. January 1, 1970 = 010170). After logging on the first time, WebPAL<br>will ask you to change your password. If you are a returning student and<br>can't remember your password, click on " <i>What's My Password</i> ?" on the<br>WebPAL home page, then choose " <b>Reset my password.</b> " If you have an<br>e-mail address on file, WebPAL will send you a new password. |
|--------|----------------------------------------------------------------------------------------------------|
| [DATE] | 4/21/2021                                                                                                    |